راهنمای ثبت و تاييد گزارش پيشرفت تحصيلی (گزارش ٦ ماهه) مخصوص دانشجويان دکتری

در ابتدا وارد زبانه پیشخوان خدمت می شویم.

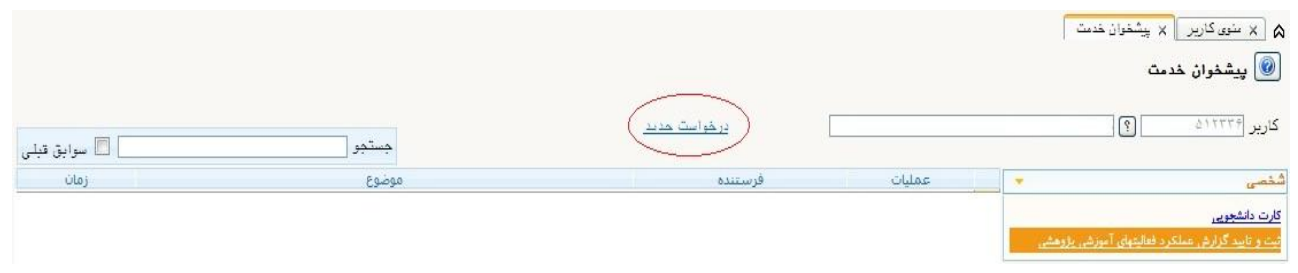

ودر ادامه در قسمت ثبت و تایید گزارش عملکرد فعالیت های آموزشی و پژوهشی مطابق شکل بالا با کلیک برروی گزینه "درخواست جدید" پنجره زیر نمایش داده می شود :

درادامه با کلیک برروی گزینه  $\blacksquare$ ایجا گزارش عملکرد را ایجاد نمائید. حال با کلیک برروی گزینه ی " ارسال گزارش" (مطابق شکل زیر) فایل پی دی اف گزارش مربوطه را ارسال نمائید.

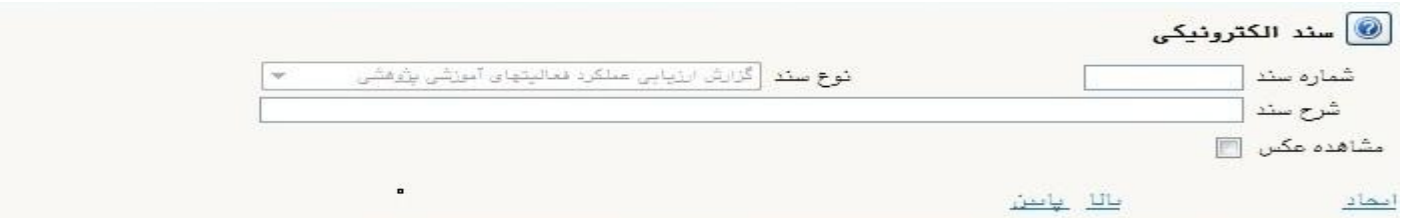

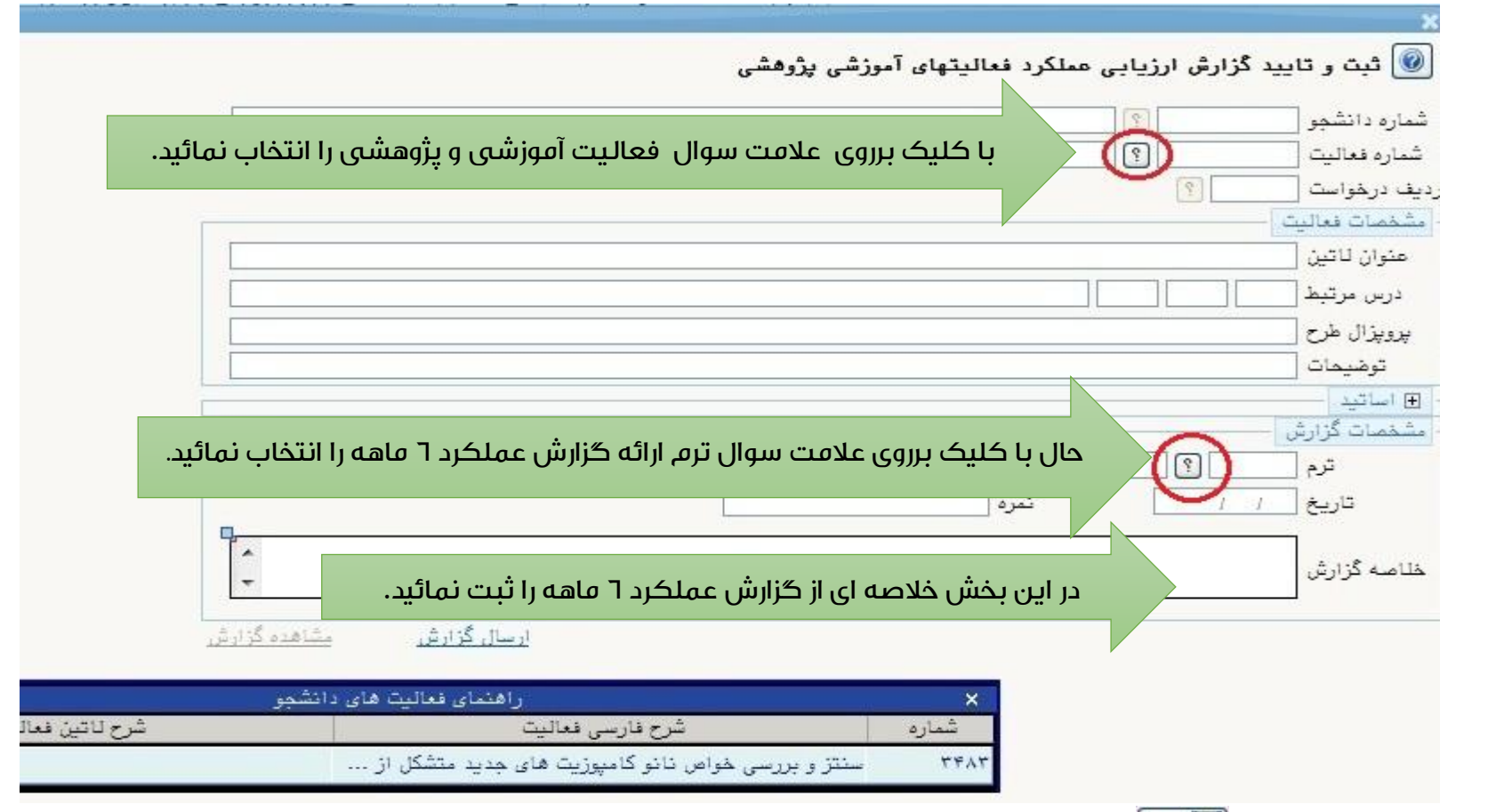

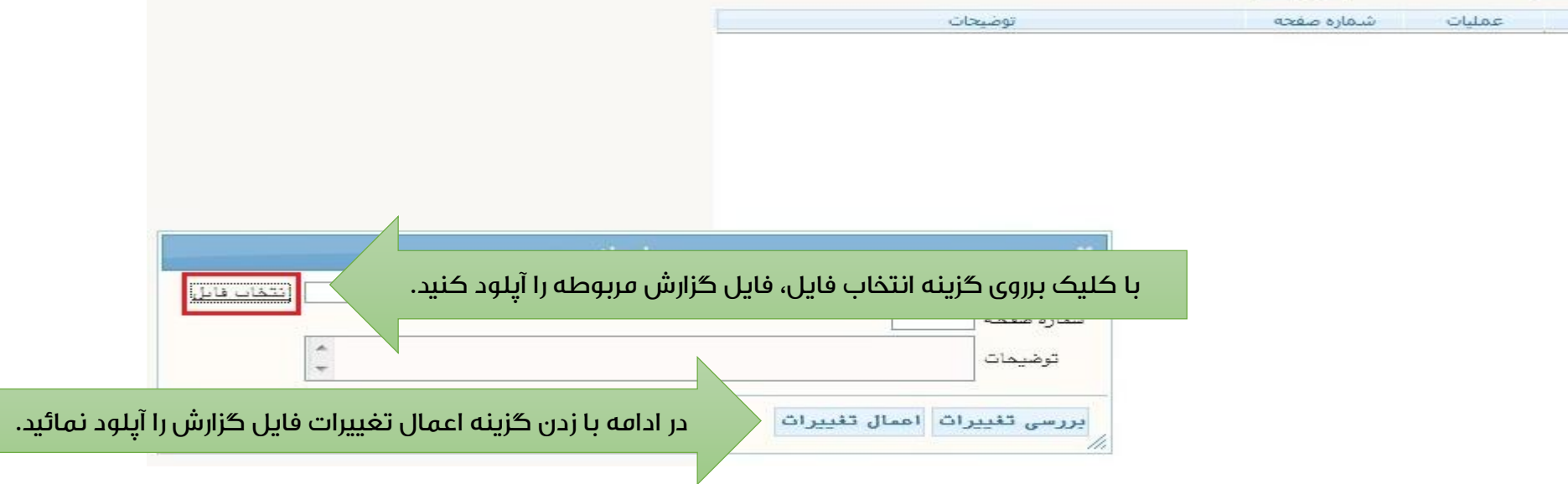

## تذکرات :

.1در صورت عدم ارائه گزارش پیشرفت تحصیلی توسط دانشجو یا عدم تایید استاد راهنما، دانشجو قادر به تمدید رساله دکتری در پردازش ثبت نام اصلی نمی باشد.

.2 در هنگام انتخاب ترم ارائه گزارش پیشرفت تحصیلی الزاما ترم درخواستی می بایست ترم قبل از ترم انتخاب واحد باشد.به عنوان مثال برای نیمسال اول سال تحصیلی 96-97 ، ترم درخواستی باید نیمسال دوم سال تحصیلی 95-96 )3952( باشد.

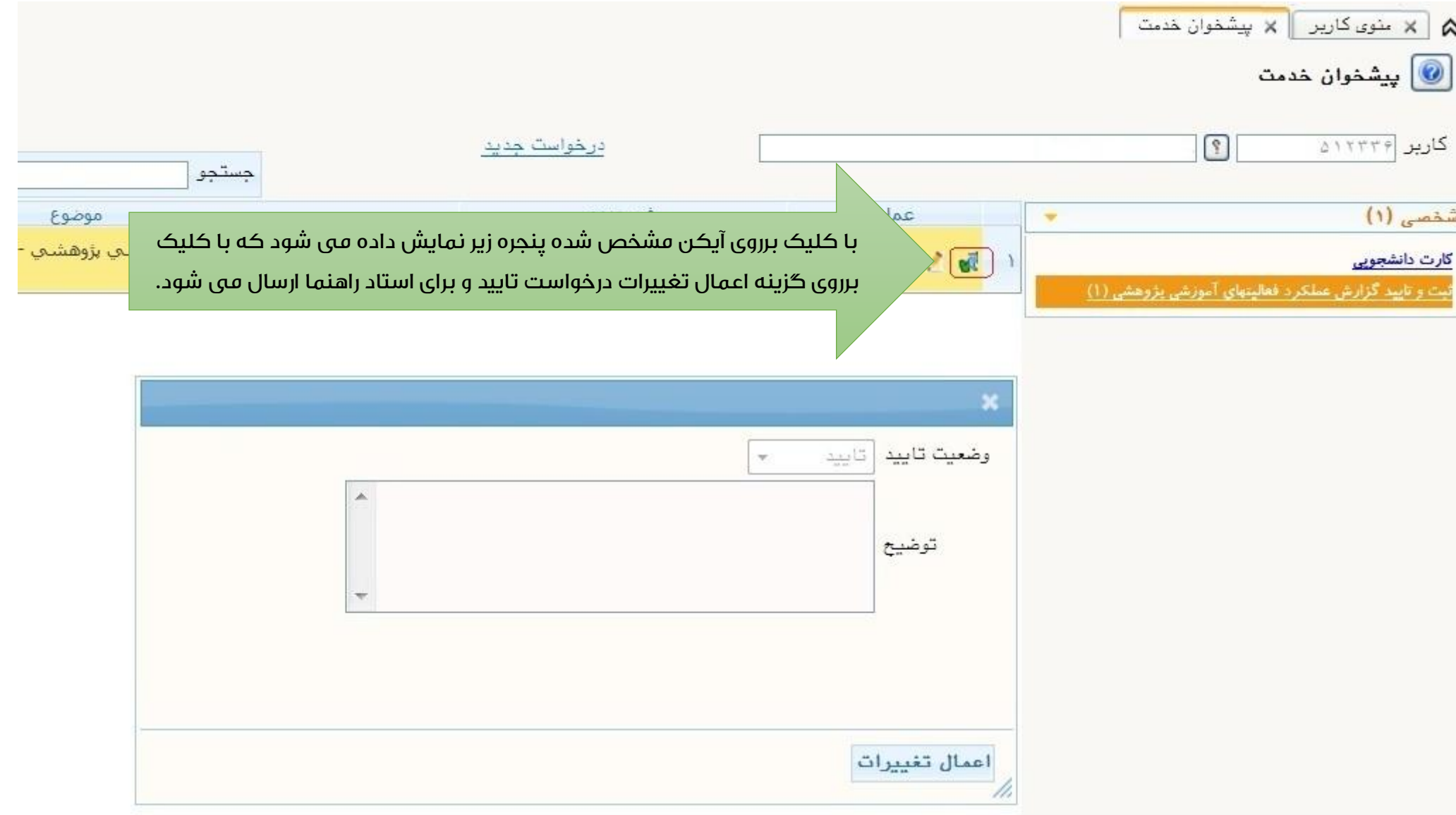